# Reglas de operación del curso Inducción a la Vida Universitaria (IVU) Trimestre 12-O

### **Información general**

1. Se programan 9 grupos de IVU que se impartirán de forma virtual. Cada grupo será atendido por un coordinador de estudios.

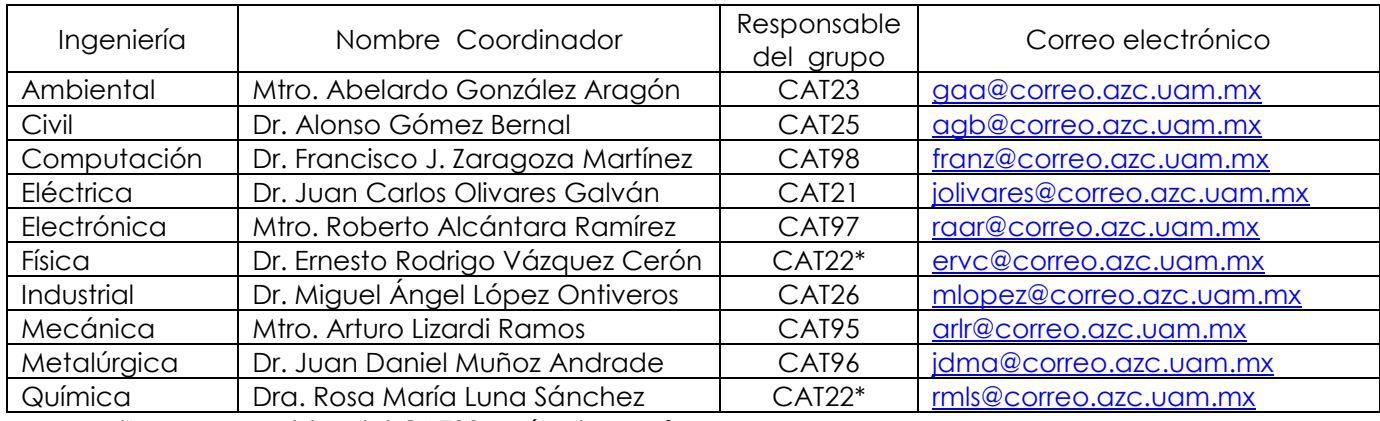

\*Los responsables del CAT22 serán dos profesores.

- 2. Los coordinadores de estudios de cada licenciatura podrán resolver dudas específicas de su propio plan de estudios independientemente del grupo en el que estén inscritos.
- 3. El curso está dividido en 8 temas. Ustedes alumnos cuentan hasta con dos semanas para realizar las actividades y responder los cuestionarios de evaluación de cada tema.
- 4. La calendarización del curso –las fechas en que cada tema permanecerá abierto en el aula virtual- es la siguiente:

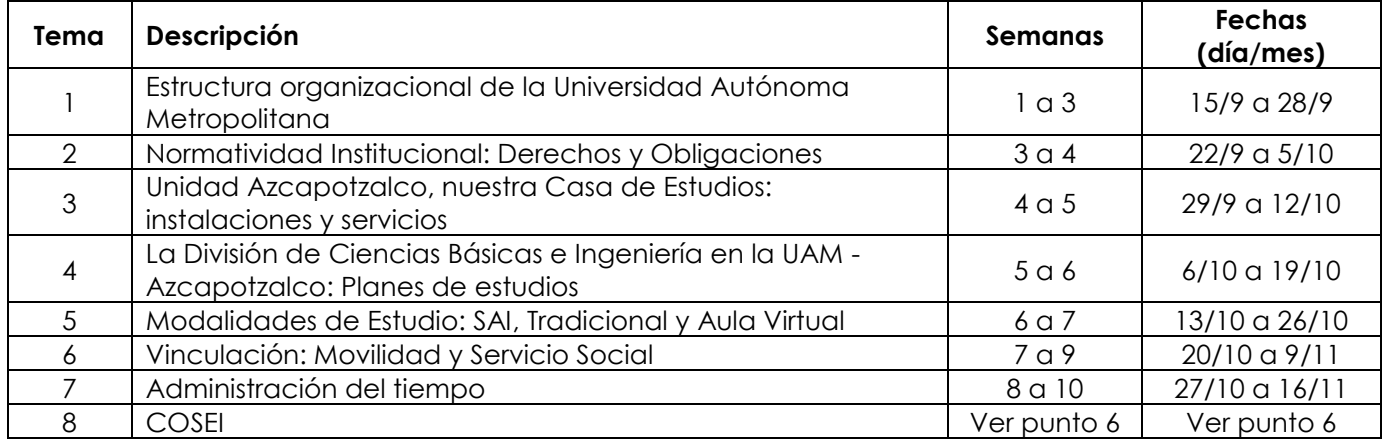

- 5. Ustedes alumnos deben tomar en cuenta que, en el aula virtual, la hora de apertura de cada tema será a las 10:00, mientras que la hora a la que se cerrarán los temas será a las 23:30. Después de las 23:30 de la fecha de cierre del tema, no podrán realizar más actividades relacionadas con el mismo.
- 6. De acuerdo con el calendario de la siguiente tabla, ustedes alumnos deben asistir al taller de Desarrollo de Habilidades de Información, que imparte la Coordinación de Servicios de Información (COSEI). La asistencia al taller es obligatoria. La evaluación de este tema será realizada dentro del horario del propio taller.

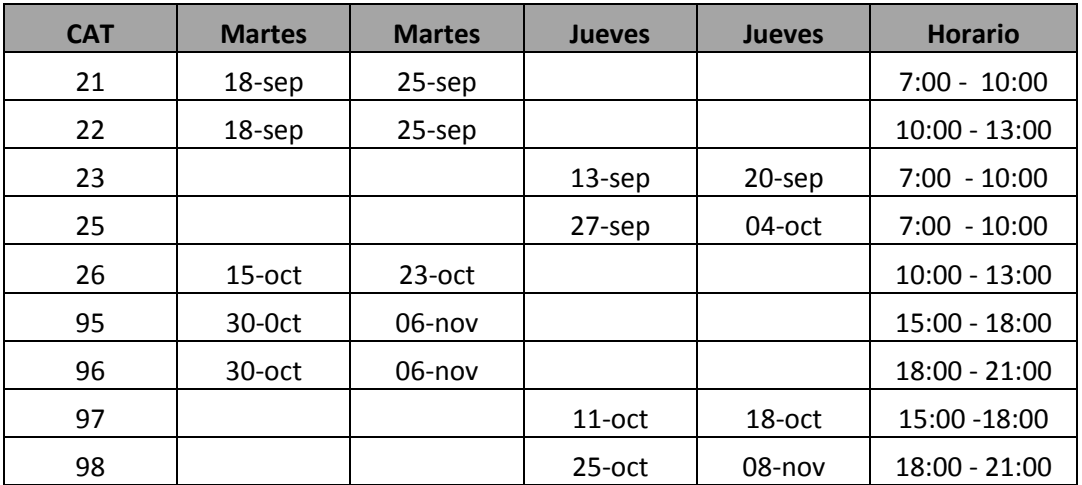

El taller de Desarrollo de Habilidades de Información, se imparte tanto en la Sala Esmeralda, como en la Sala de Documentación, ubicadas en la Coordinación de Servicios de Información, edificio I, planta baja, mayores informes con Lic. Felipe Rodríguez Bolaños – Jefe de la Sección de Documentación – mail frb@correo.azc.uam.mx

### **Asesorías**

7. Para plantear dudas y preguntas se desarrollará una "asesoría asíncrona", utilizando el foro de preguntas del aula virtual, ustedes alumnos plantean un comentario, una duda o una pregunta (nos llega a todos los coordinadores por eMail). Los martes y jueves, en el horario de cada grupo, los coordinadores de estudios subirán las respuestas al foro.

### **Evaluaciones**

- 8. Ustedes alumnos deberán contestar las evaluaciones de los 7 temas del programa de estudios del IVU. Éstas consisten en la resolución de cuestionarios formados a partir de un conjunto de preguntas seleccionadas aleatoriamente del banco de reactivos. Los cuestionarios están disponibles en el aula virtual y deben responderse durante el período en el que el tema esta abierto.
- 9. Además, se realizará una evaluación -también virtual- del curso impartido por la COSEI.
- 10. Se sugiere que las evaluaciones se contesten de forma ascendente, de forma tal que, por ejemplo, primero respondan el cuestionario del tema 3 y, posteriormente, el cuestionario del tema 4.

11. Tendrán dos oportunidades (intentos) para contestar cada cuestionario. Es importante que consideren que la calificación que se tomará en cuenta para integrar la calificación final del curso es la que obtuvieron del último cuestionario resuelto.

Así, por ejemplo, si obtuvieron 8 la primera vez que resolvieron un cuestionario, y obtuvieron 7 en el segundo intento, la calificación de este segundo intento (7) es la que se toma en cuenta para integrar la calificación final.

No es obligatorio contestar los dos intentos disponibles para cada cuestionario.

- 12. La calificación final del curso se integra de la siguiente manera: las calificaciones de los temas del 1 al 7 tienen un valor de 11.43% cada una, mientras que la calificación del tema 8 tiene un valor del 20%.
- 13. La relación entre las calificación numérica y la calificación con letra es la siguiente:
	- a. No acreditado (**NA**), si calificación es menor de 60
	- b. Suficiente (**S**), si la calificación es mayor o igual de 60 y menor de 75
	- c. Bien (**B**), si la calificación es mayor o igual de 75 y menor de 90
	- d. Muy Bien (**MB**), si la calificación es igual o mayor de 90.

## Registro al curso en línea

Seguir las recomendaciones siguientes para tener acceso al curso en línea:

a) ¿Qué necesitan?

Matrícula Fecha de nacimiento Correo institucional Clave de matriculación al curso

b) Acceso al sitio: abrir el navegador de Internet en la siguiente dirección web

#### [http://aulavirtual.azc.uam.mx](http://aulavirtual.azc.uam.mx/)

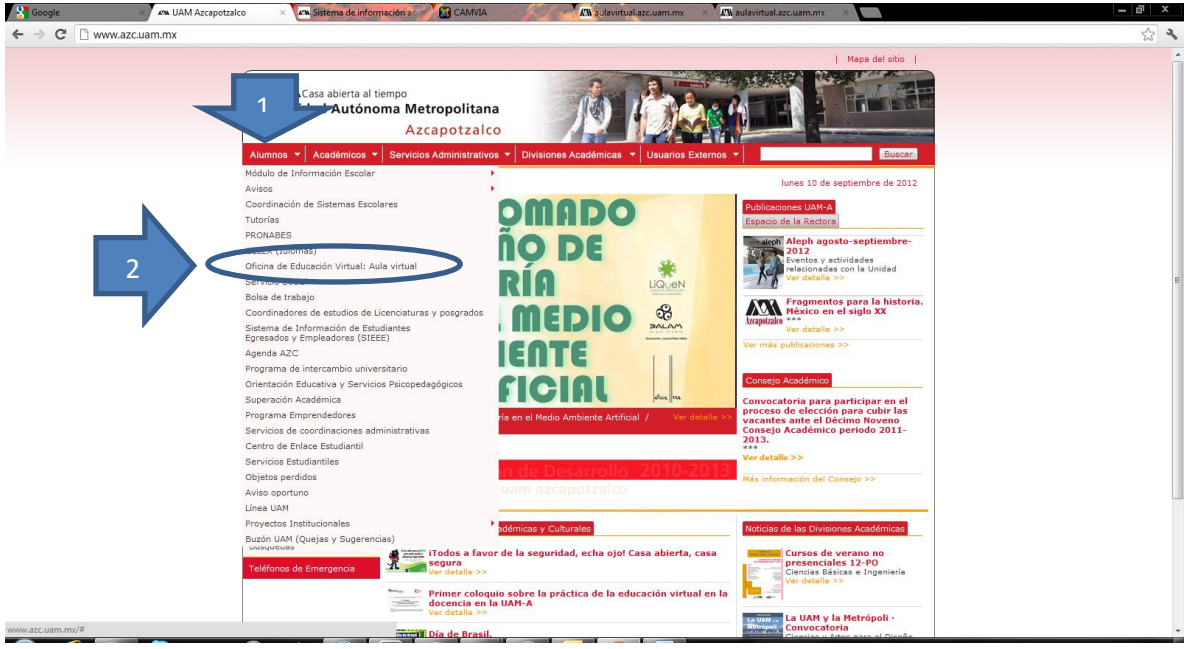

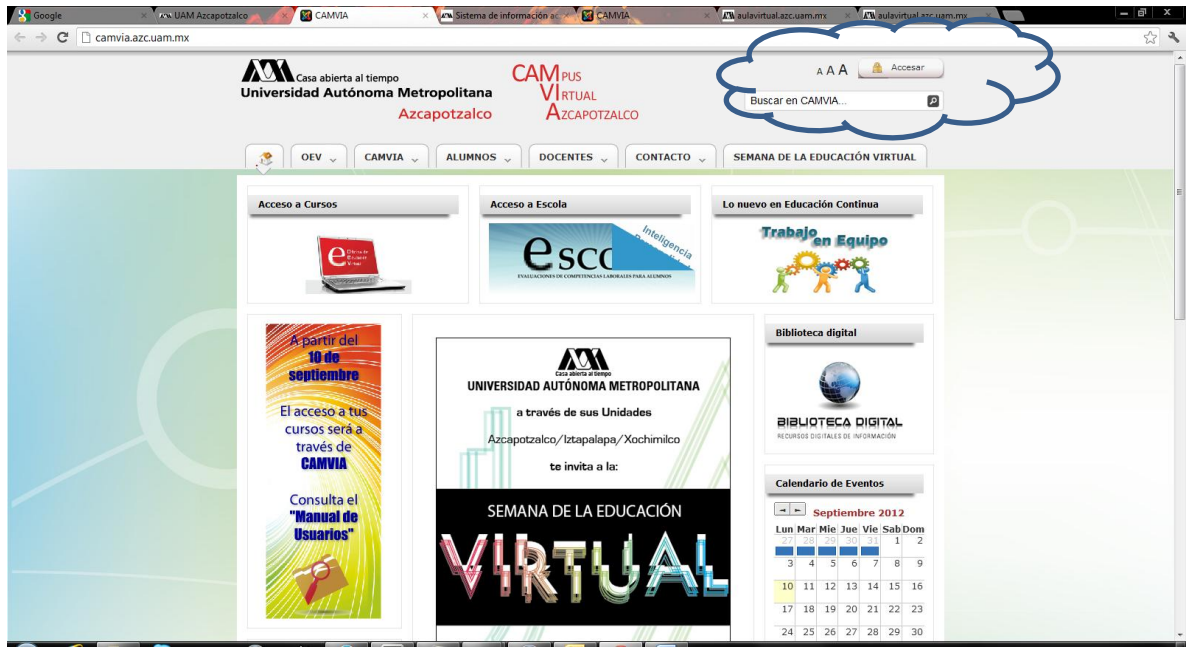

c) Aparecerá una pantalla en donde les solicitan los datos de ingreso al sitio. Ustedes alumnos ingresan con su matrícula y fecha de nacimiento tal cual se muestra en la siguiente imagen.

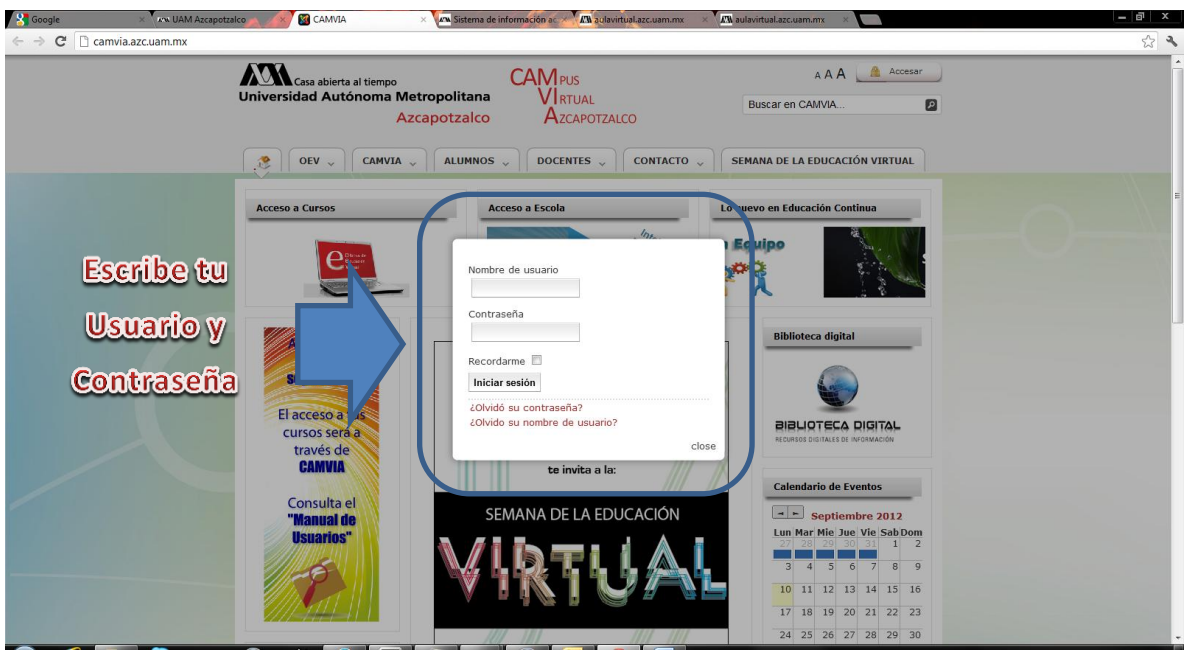

d) Una vez dentro del entorno del aula virtual aparecerá la pantalla en donde podrán acceder a sus cursos, tal cual se muestra en la siguiente imagen.

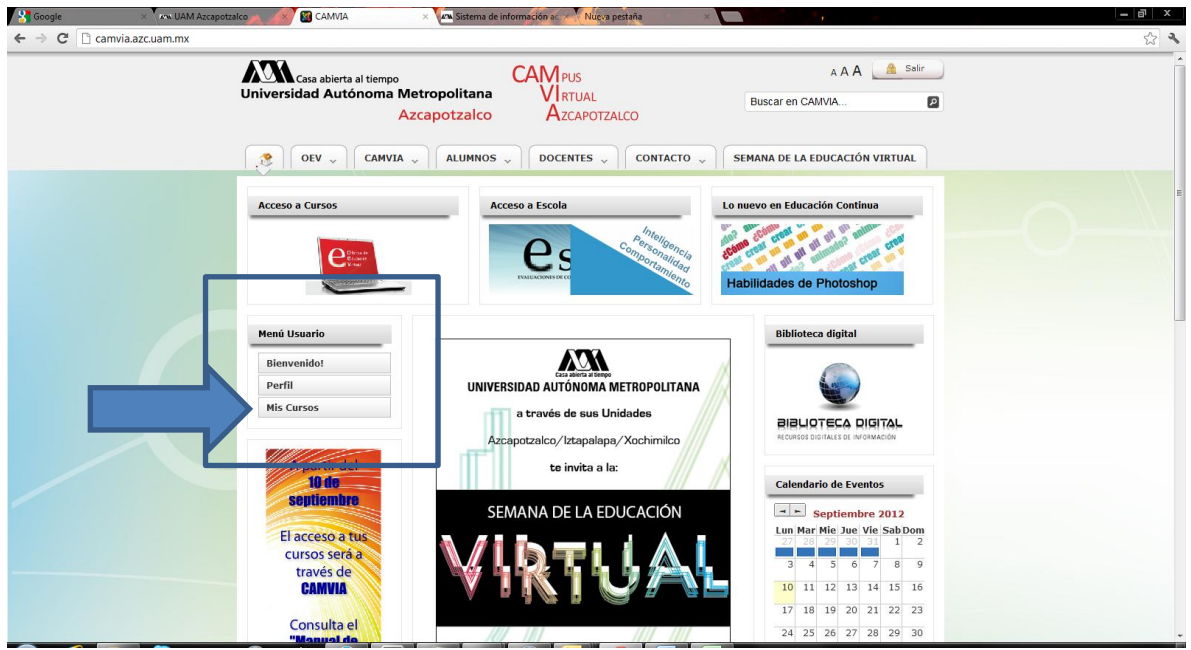

- e) Completar información personal: correo electrónico institucional, ciudad y subir una imagen que los identifique. Al terminar hay que dar clic en "*Actualizar información Personal"*
- f) Desde la pantalla principal dar clic en la liga de Ciencias Básicas e Ingeniería y buscar en la lista el curso "CBI113-03 Introducción a la Vida Universitaria

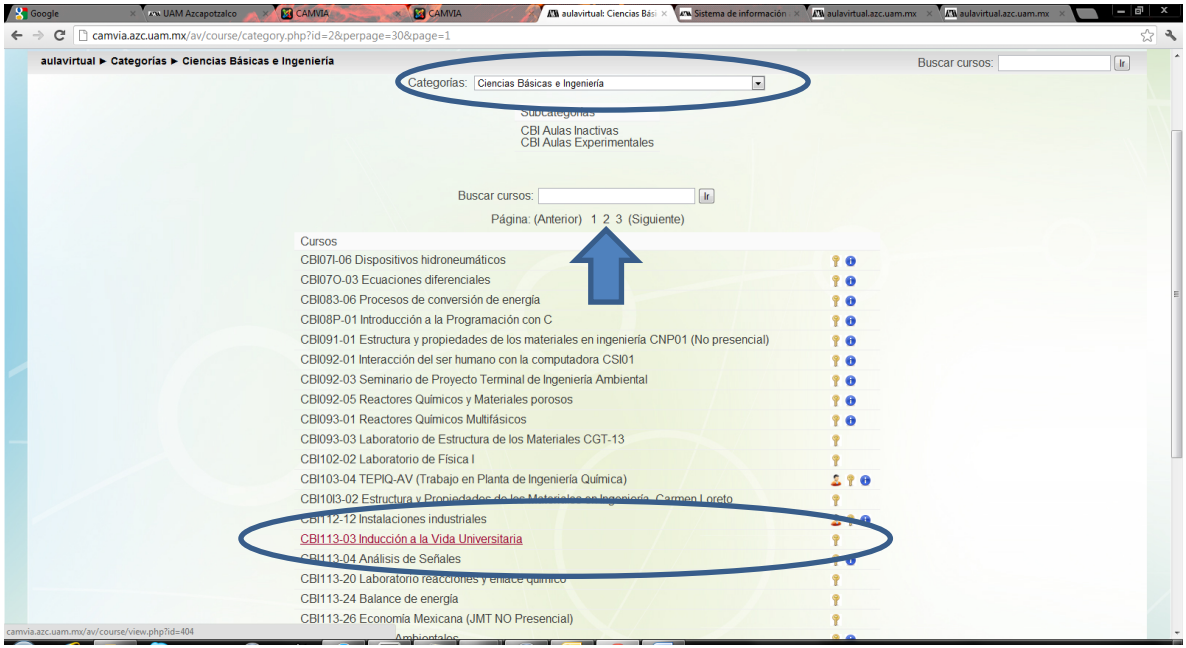

- g) Escribir la clave de matriculación que su profesor previamente les proporcionó y que corresponde al grupo en donde están inscritos. Por ejemplo, si están en el cat 25, su clave es CAT25
- h) Problemas de acceso:

No reconoce su matrícula o fecha de nacimiento No acepta su clave de matriculación para entrar al curso Tiene problemas para navegar y/o descargar los materiales del curso

Escribir a **aulavirtual@correo.azc.uam.mx** o dirigirse directamente a la Oficina de Educación Virtual ubicada en el Edificio T Segundo Piso, para solicitar soporte técnico.

## Correo Institucional

El correo de alumnos se compone de las iniciales "al" seguido del número de matrícula y el servidor es alumnos.azc.uam.mx.

Ejemplo:

al*MATRICULA*@alumnos.azc.uam.mx

La contraseña es la que les asigna la Coordinación de Sistemas Escolares para el acceso al módulo de información escolar.